# Batch Systems

#### Running calculations on HPC resources

Dr Mark Bull, EPCC markb@epcc.ed.ac.uk

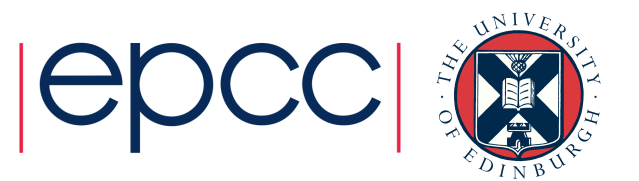

### **Outline**

- What is a batch system?
- How do I interact with the batch system
	- Job submission scripts
	- Interactive jobs
- Common batch systems
- Converting between different batch systems

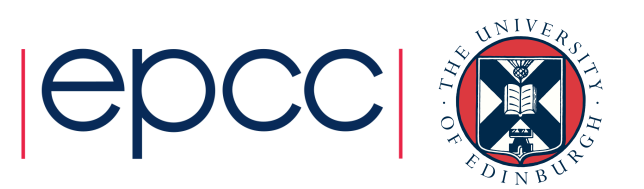

#### Batch Systems

#### What are they and why are they used?

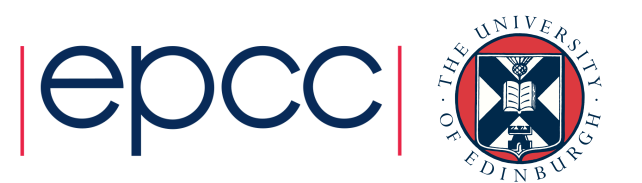

### What is a batch system?

- A batch system controls access to the resources on a machine
- Used to ensure all users get a fair share of resources
	- As machine is usually oversubscribed
- Allows user to setup computational *job*, place it into batch queue and then log off machine
	- Job will be processed when there is space and time
	- Do not need to be continually logged-in for simulations to run
- Usually assumed that jobs are non-interactive
	- It runs for a time and produces results without intervention from the user
	- (Unlike interactive programs on a laptop.)

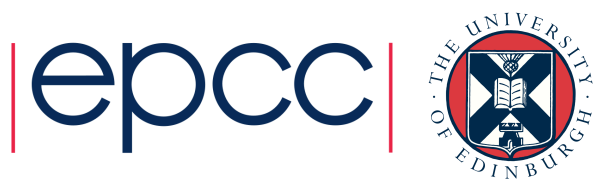

#### Reservation and Execution

- When you submit a job to a batch system you specify the resources you require:
	- Number of cores, job time,
- The batch system *reserves* a block of resources for you to use
- You can then use that block as you want, for example:
	- For a single job that spans all cores and full time
	- For multiple shorter jobs in sequence
	- For multiple smaller jobs running in parallel

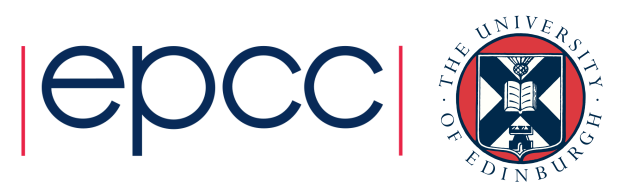

#### Batch system flow

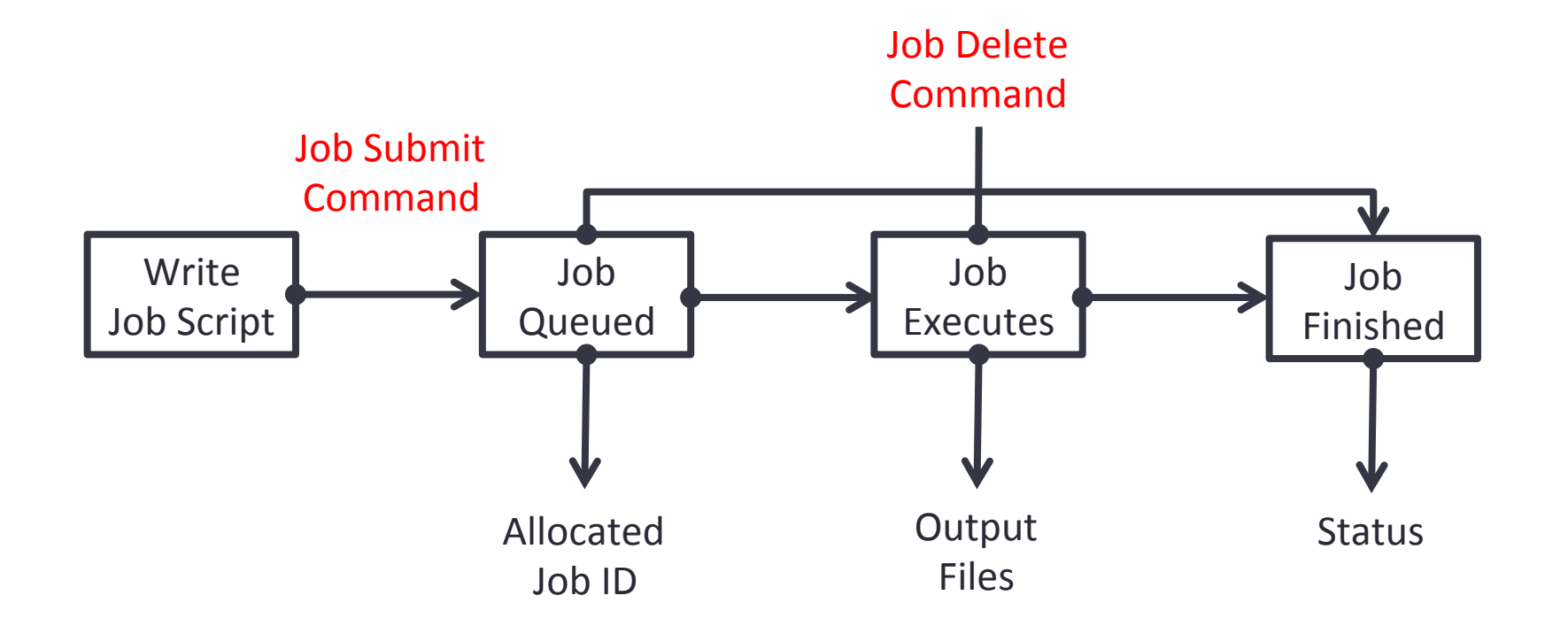

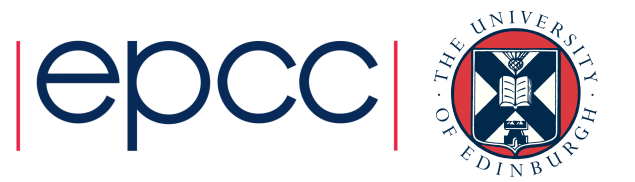

## Running calculations

Interacting with the batch system

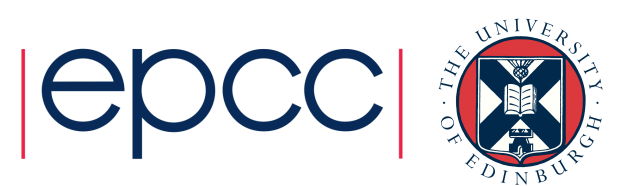

### Batch and interactive jobs

- Most resources allow both batch and interactive jobs to be run through the batch system
- Batch jobs are non-interactive.
	- They run without user intervention and you collect the results at the end
	- Write a *job submission script* to run your job
- Interactive jobs allow you to use the resources interactively
	- For debugging/profiling
	- For visualisation and data analysis
- How you run these types of jobs differs with batch system and site

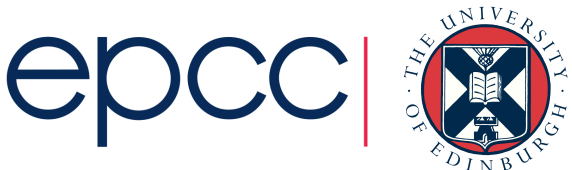

### Job submission scripts

- Contain:
	- Batch system options
	- Commands to run
- Example:

```
#!/bin/bash	–login	
#PBS	-N	Weather1	
#PBS	-l	mppwidth=4096	
#PBS	-l	walltime=1:00:00	
cd	$PBS_O_WORKDIR	
mpiexec	–n	4096	./weathersim
```
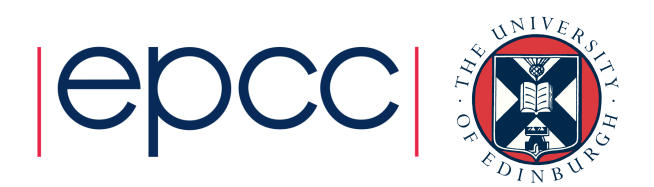

#### Common batch systems

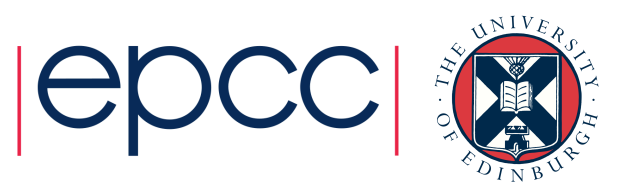

#### Batch systems

- PBS, Torque
- Grid Engine
- SLURM
- LSF IBM Systems
- LoadLeveller IBM Systems

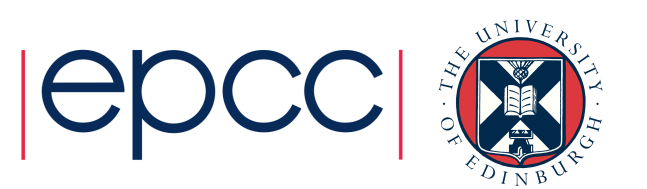

# **Migrating**

#### Changing your scripts from one batch system to another

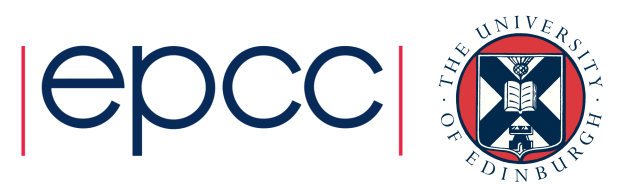

#### Conversion

- Usually need to change the batch system options
- Sometimes need to change the commands in the script
	- Particularly to different paths
	- Usually the order (logic) of the commands remains the same
- There are some utilities that can help
	- Bolt from EPCC, generates job submission scripts for a variety of batch systems/HPC resources: https://github.com/aturner-epcc/bolt

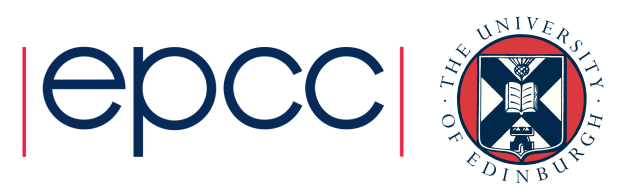

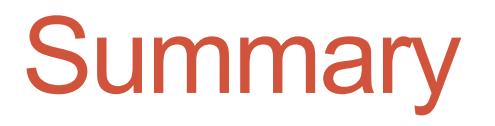

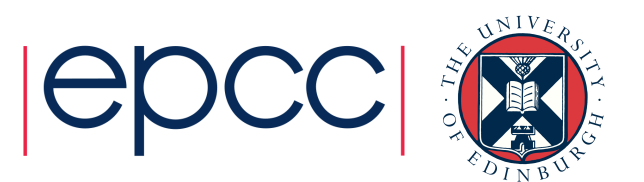

#### Best practice

- Run short tests using interactive jobs if possible
- Once you are happy the setup works write a short test job script and run it
- Finally, produce scripts for full production runs
- Remember you have the full functionality of the Linux command line available in scripts
	- This allows for sophisticated scripts if you need them
	- Can automate a lot of tedious data analysis and tranformation
	- ...be careful to test when moving, copying deleting important data it is very easy to lose the results of a large simulation due to a typo (or unforeseen error) in a script

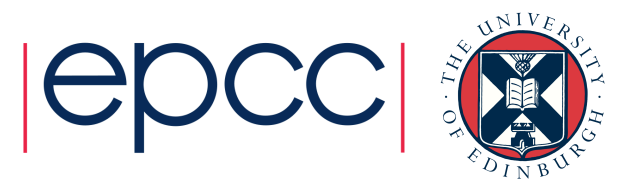